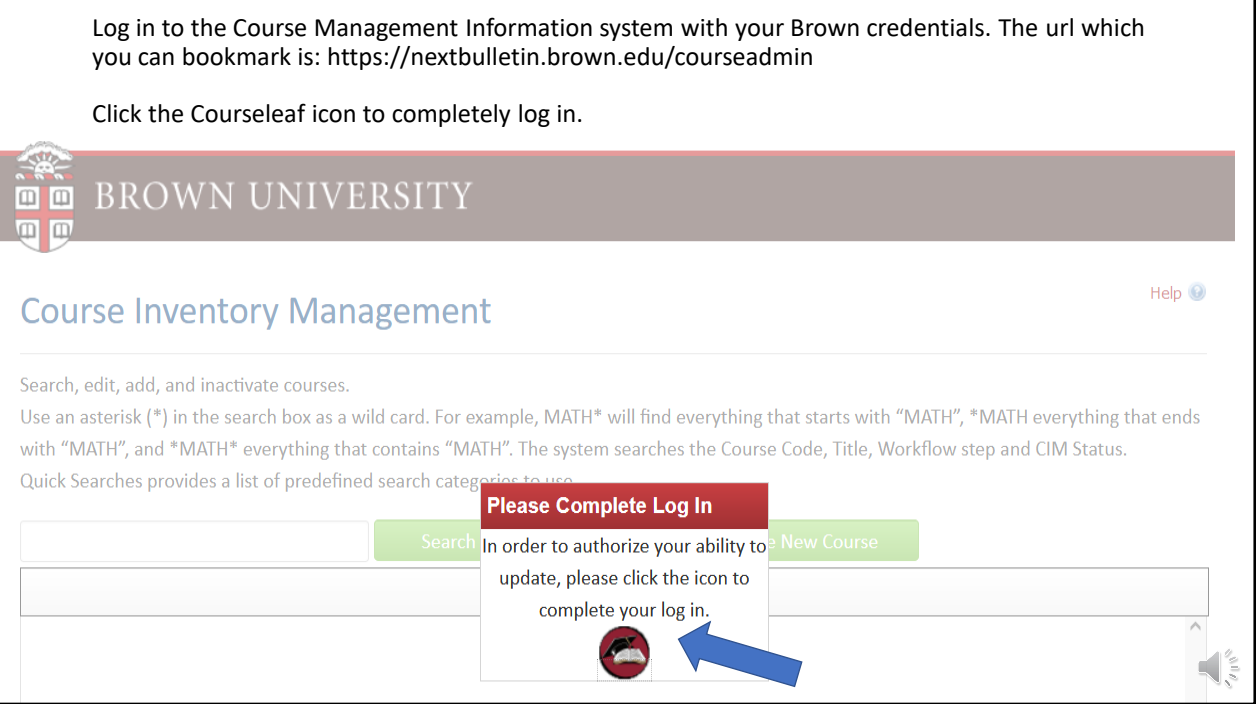

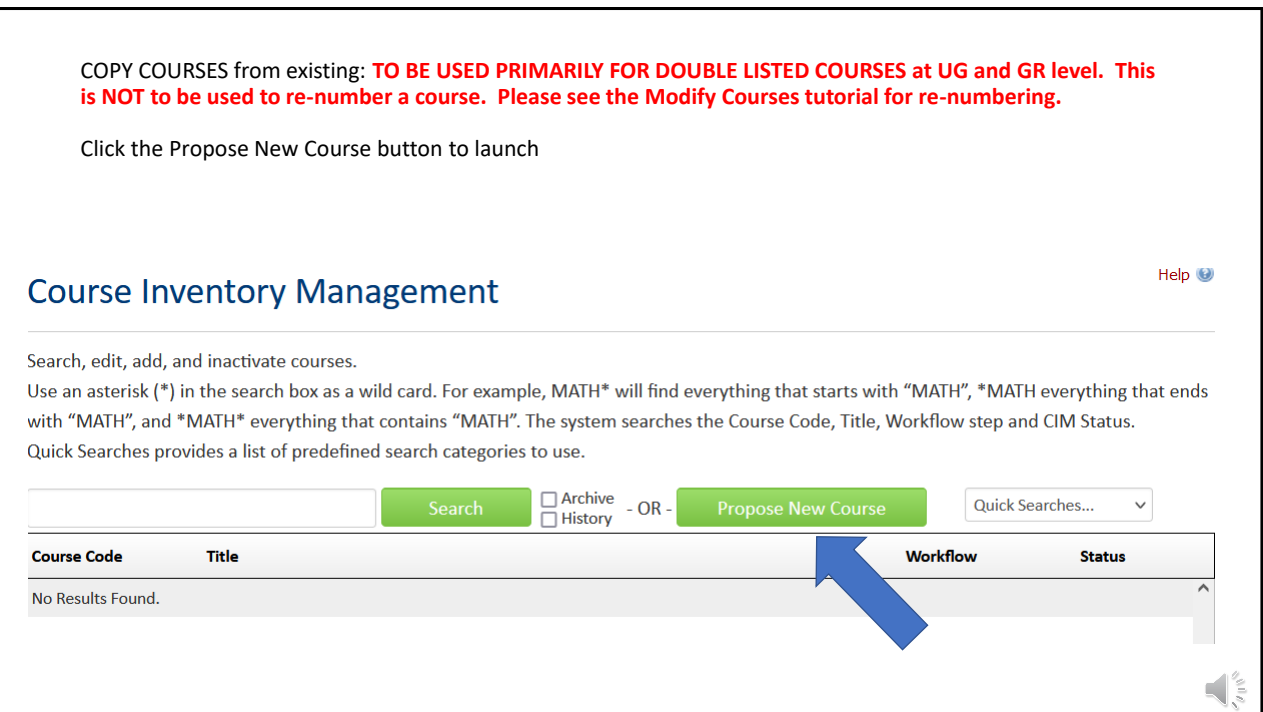

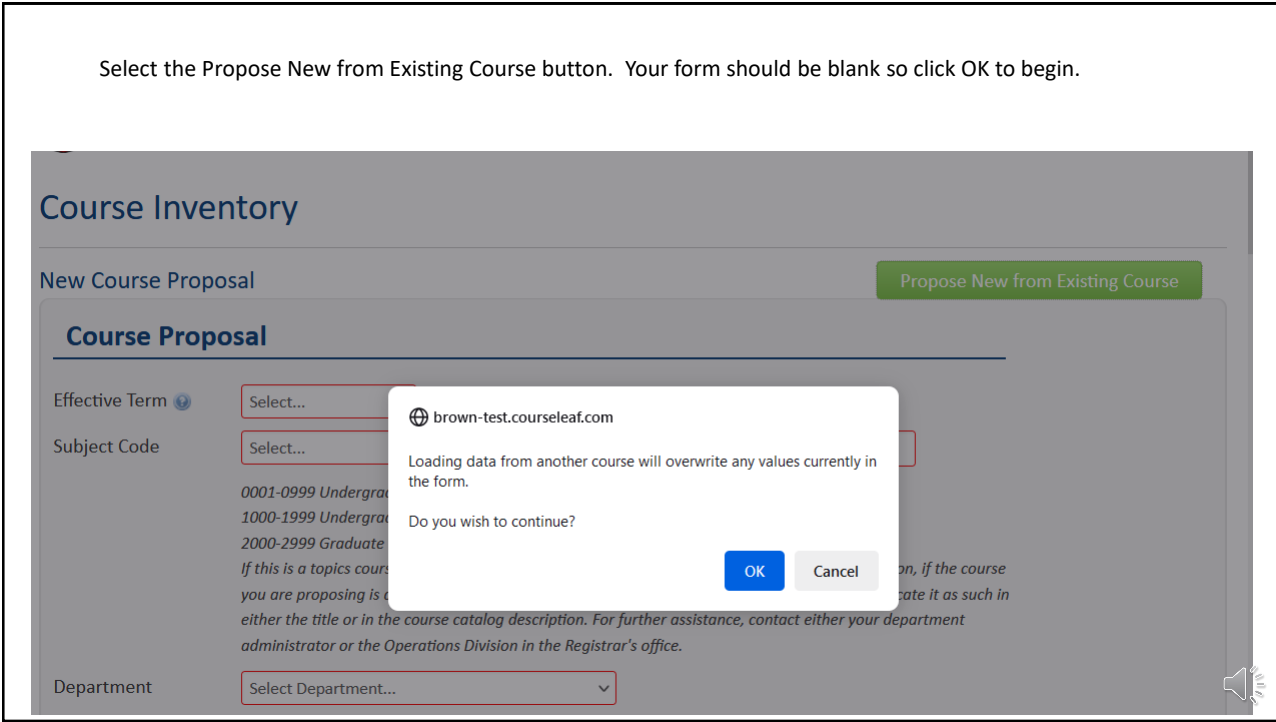

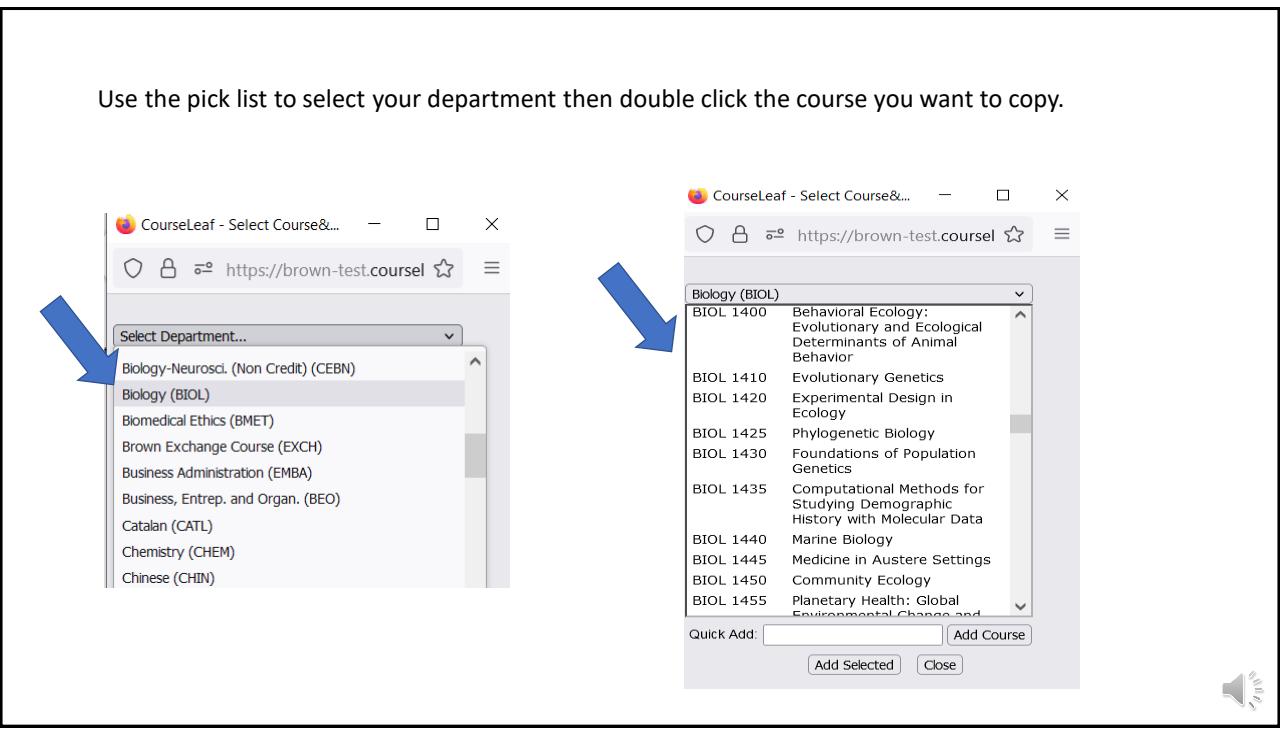

The form will load all the course data for the selected course. You can edit as needed. As an example, the existing course BIOL 1410 is an UG level and we want to create a GR level to offer as a double listing for graduate students. Be sure to change the number to a 2000 series (i.e. BIOL 2410) and the level to include graduate students only.

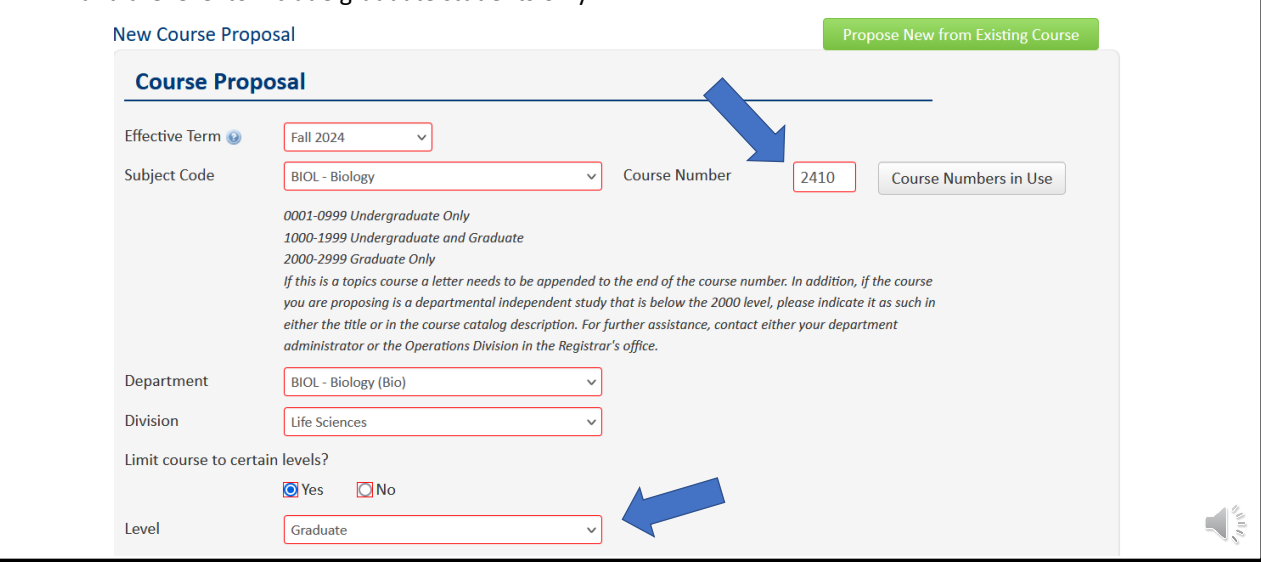

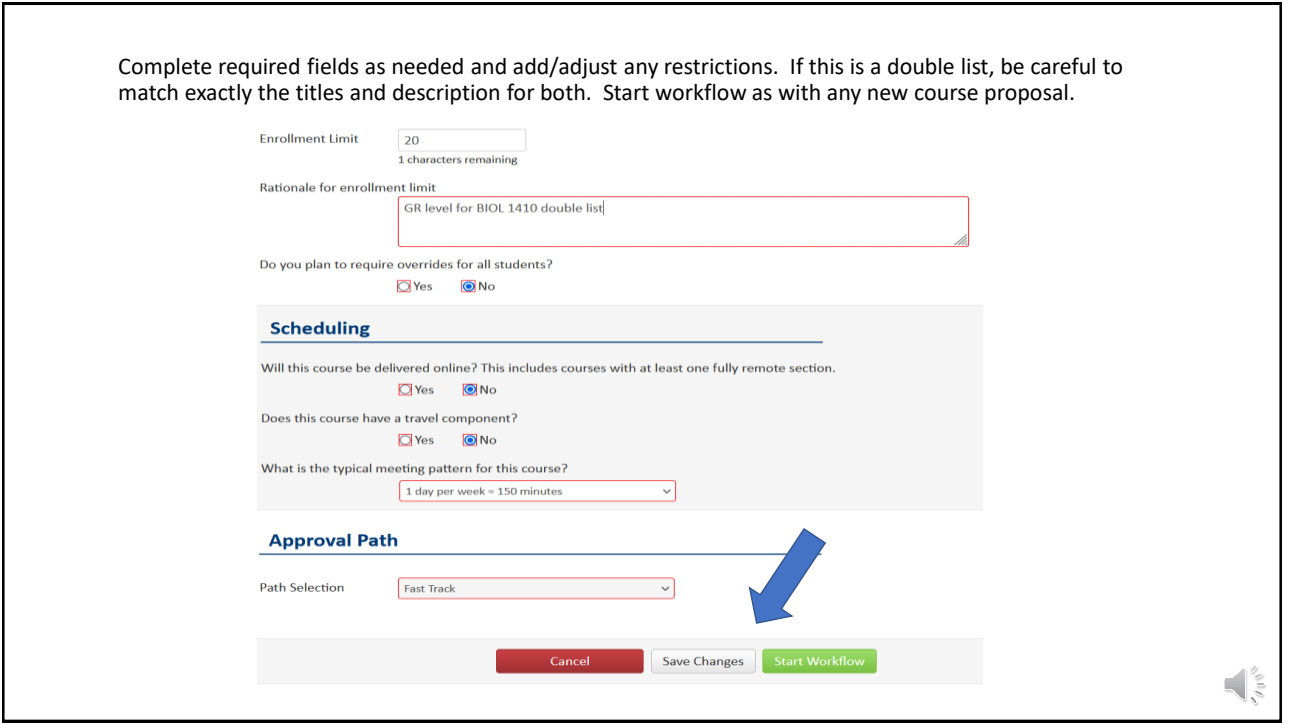